# 推動**ODF**文件標準格式 說明會

**CCNA CEH** ISO 27001:2005 LA ISO 27001:2013 LA 2017/4/7

蔡益吉

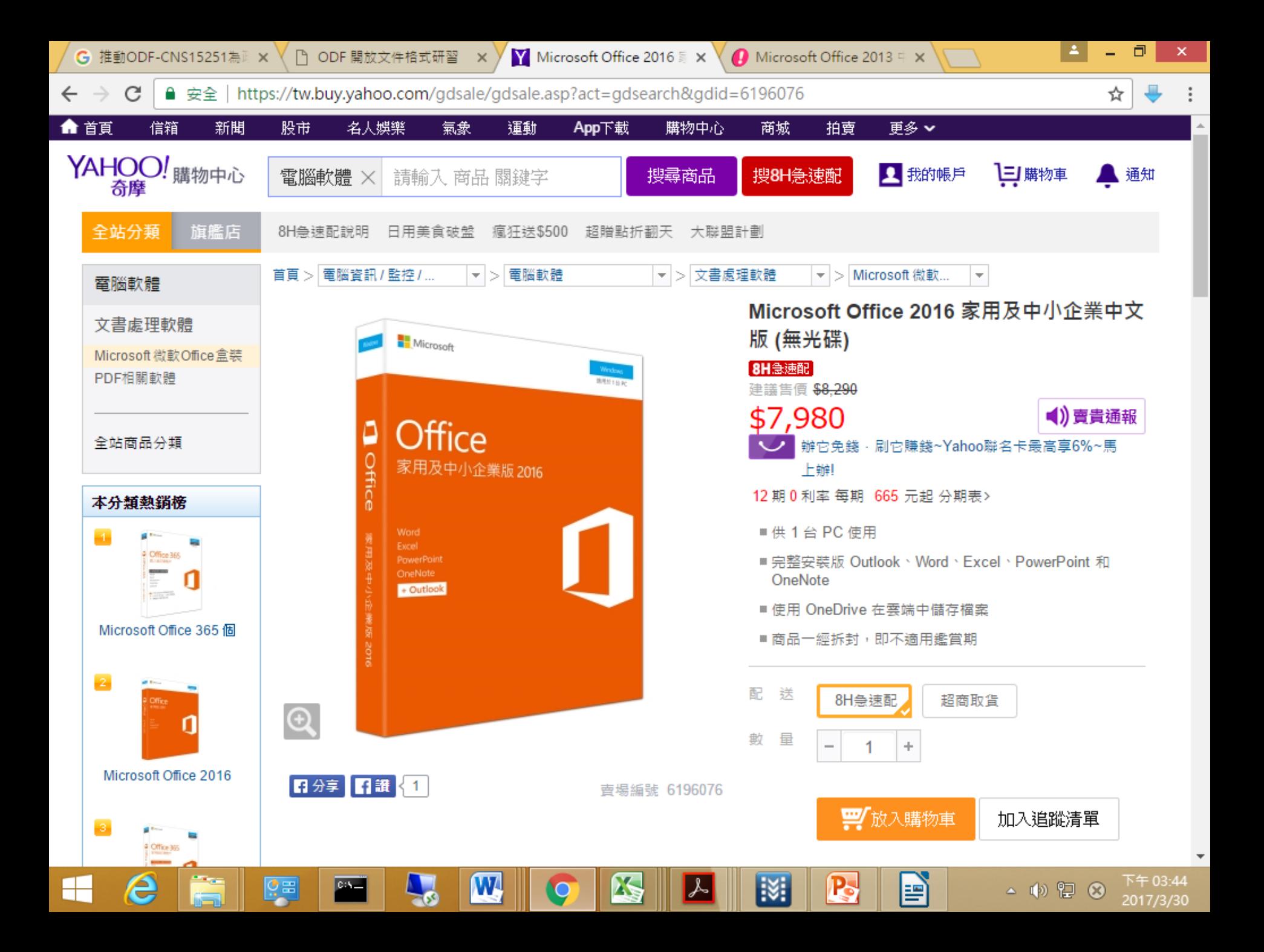

本件彙整之資料為以共同供應契約採購者,不包括租賃及整合性採購。

單位:套、元

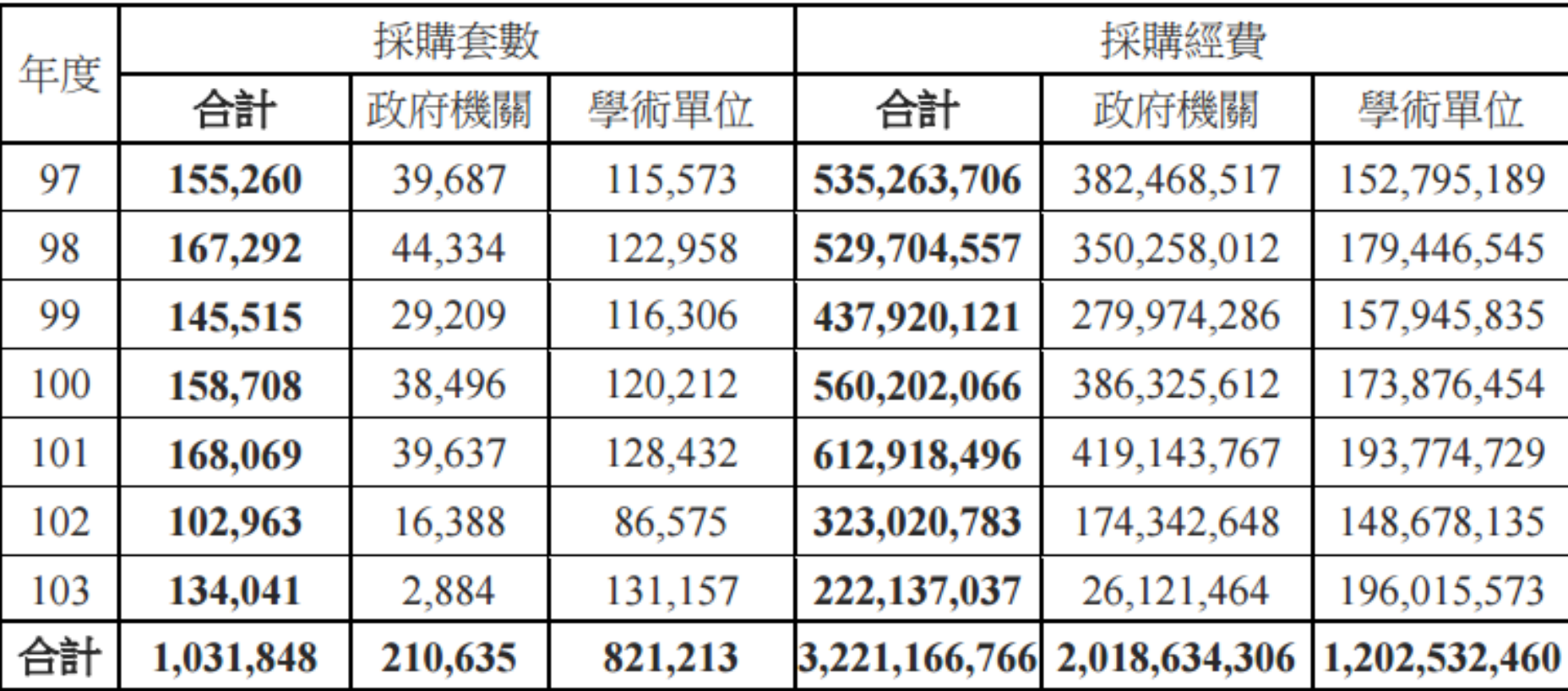

資料來源推動**ODF**為政府文件標準格式研析報告

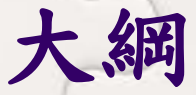

- ODF是什麼? 為何使用選擇ODF?
- 本校需配合事項?資訊中心改變了什麼?各單位 要配合什麼?
- 有哪些ODF編輯軟體? ● MS Office產生ODF檔? 選擇文件處理軟體

#### **ODF** 檔案格式

 開放性檔案格式(不需特定軟體即可開啟)。 應用於文書編輯、數據試算與簡報圖表等常見資 料文件。

 可利用開放式文件軟體編輯器編輯 ODF 文件檔案  $\bullet$ 

> Writer 文件\*.dot Draw 繪圖 \*.odg h Calc 試算表 \*.ods **Ix** Math 公式 \*.odf **Base 資料庫 \*.odb a** Impress 簡報 \*.odp

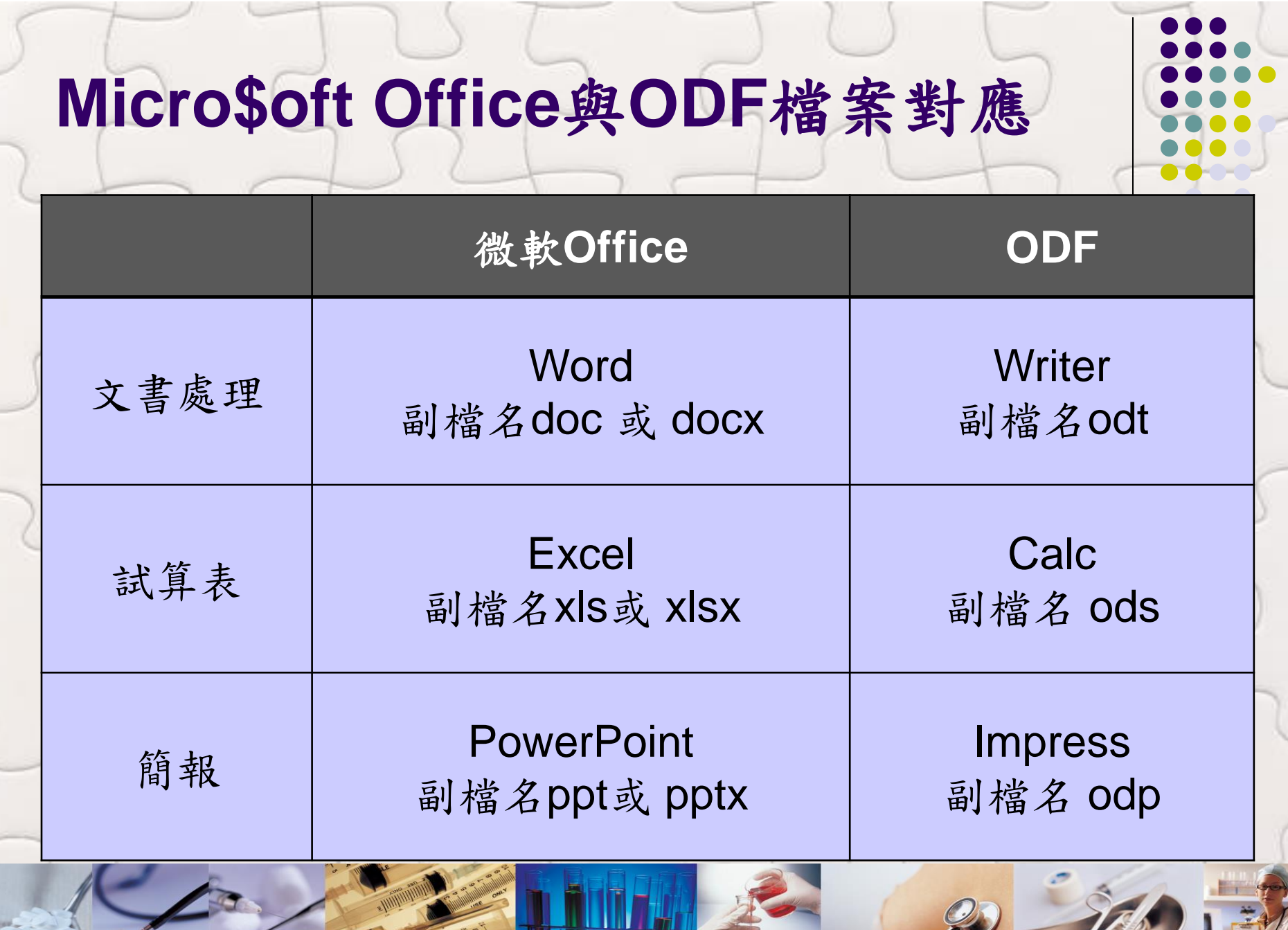

#### **ODF**有甚麼好處?

 編輯軟體免費下載 不需依賴特定文書商用軟體即能開啟 檔案格式開放、跨平台、跨應用程式的特性 可與國際間交換 適於長久保存 避免版本升級衝突 正式文件交換與儲存標準

### 資訊中心做了什麼?

 說明會宣導推廣ODF格式文件 網頁公告系統,不再提供doc(x)、ppt(x)、xls(x) 上傳附件

輔導應用ODF文書軟體

### 各單位要配合什麼?

 請參考「推動ODF-CNS15251為政府文件標準格 式實施計畫」

 各機關系統間、政府與企業之資料交換: 可編輯檔案,採用ODF-CNS15251之文書格式 非可編輯者,則採用PDF之文書格式 全面安裝可編輯ODF文書軟體 各單位檢視對外網站所提供之可編輯文件應支援 ODF文書格式

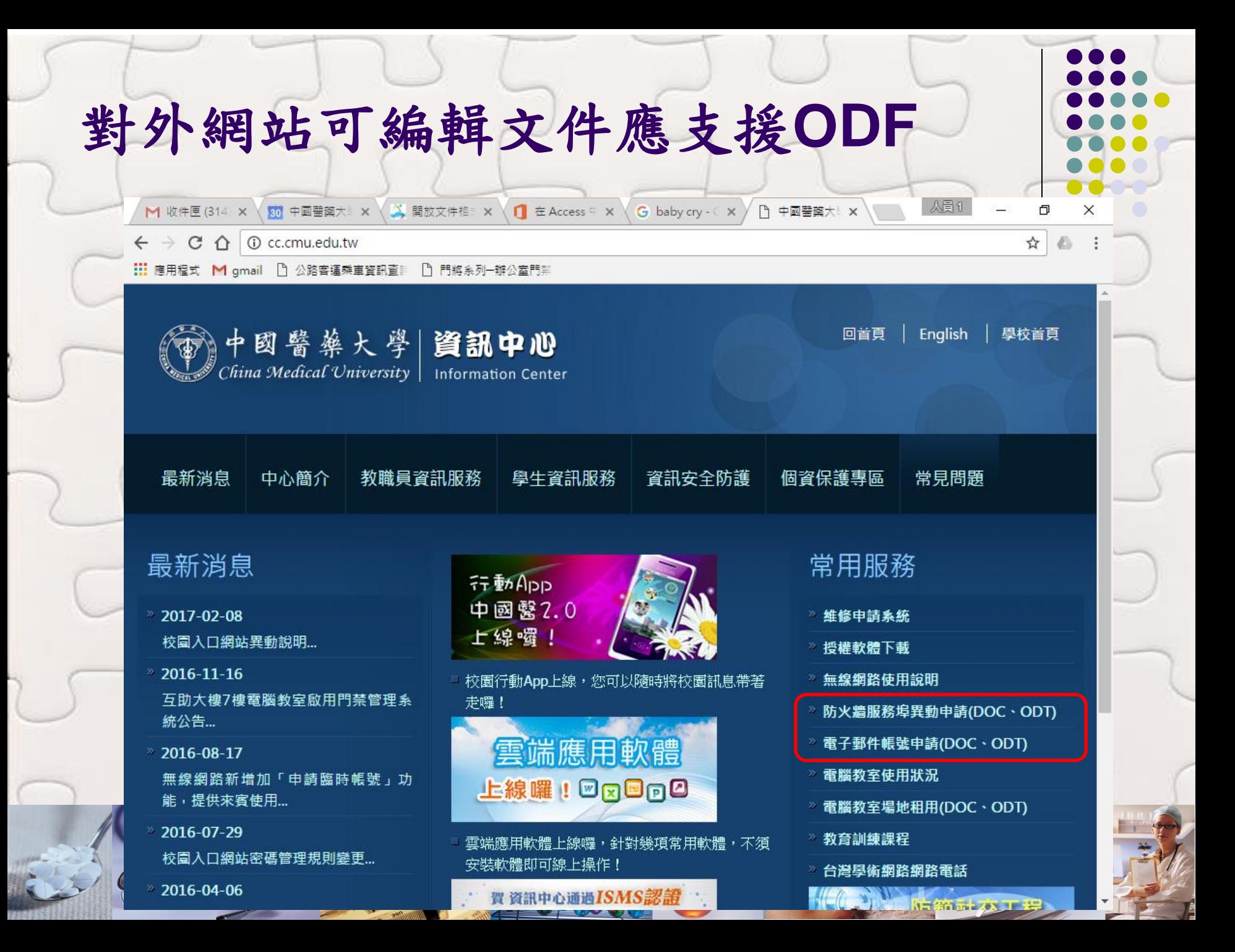

#### **ODF**編輯軟體

 Microsoft Office(可能會有格式不相容的問題) LibreOffice(不會有格式不相容的問題,建議使用) · OpenOffice(不會有格式不相容的問題)

## **MS Office**產生**ODF**檔

● Office 2007 SP2以後的版本

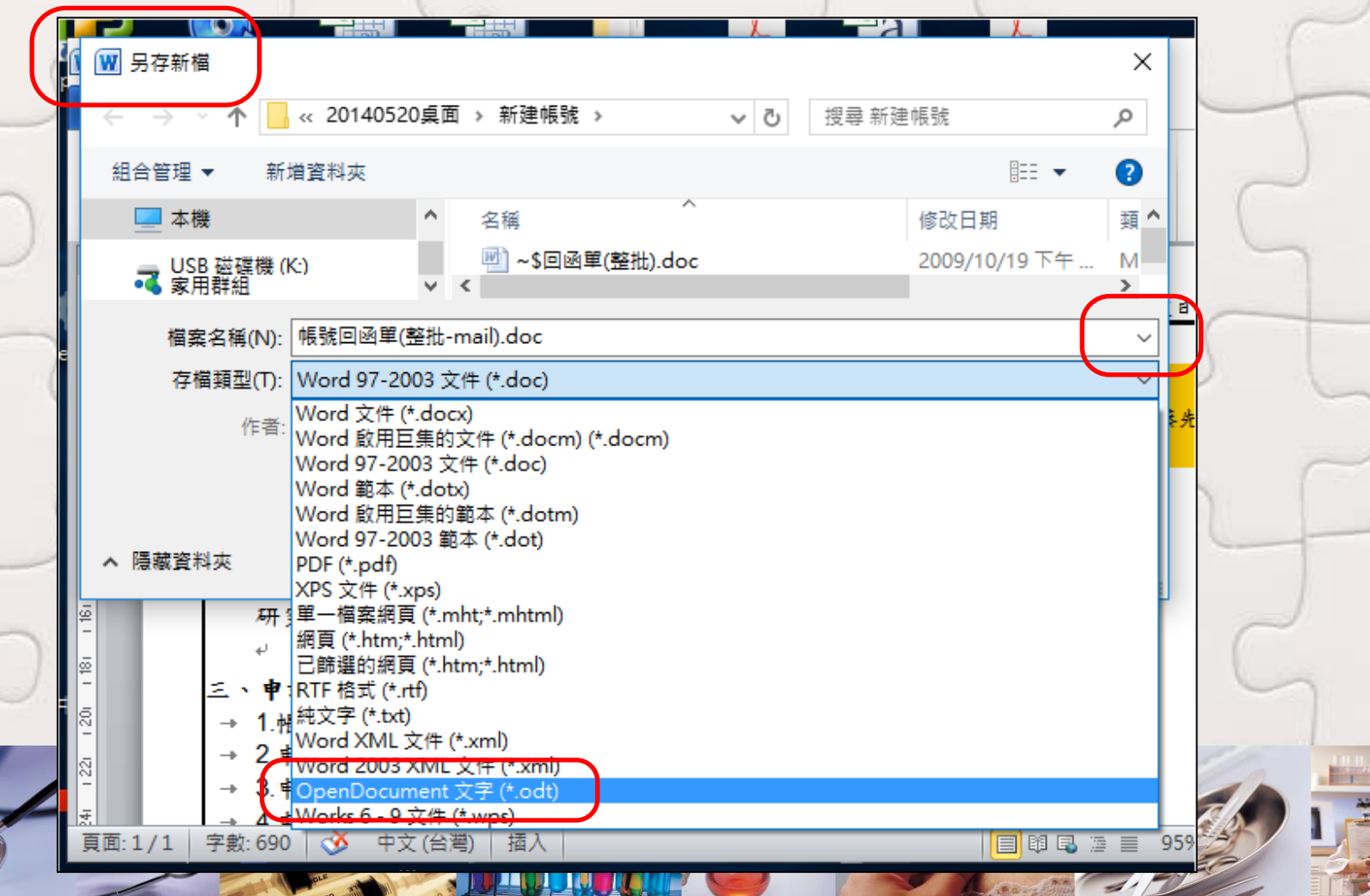

### **MS Office**產生**ODF**檔

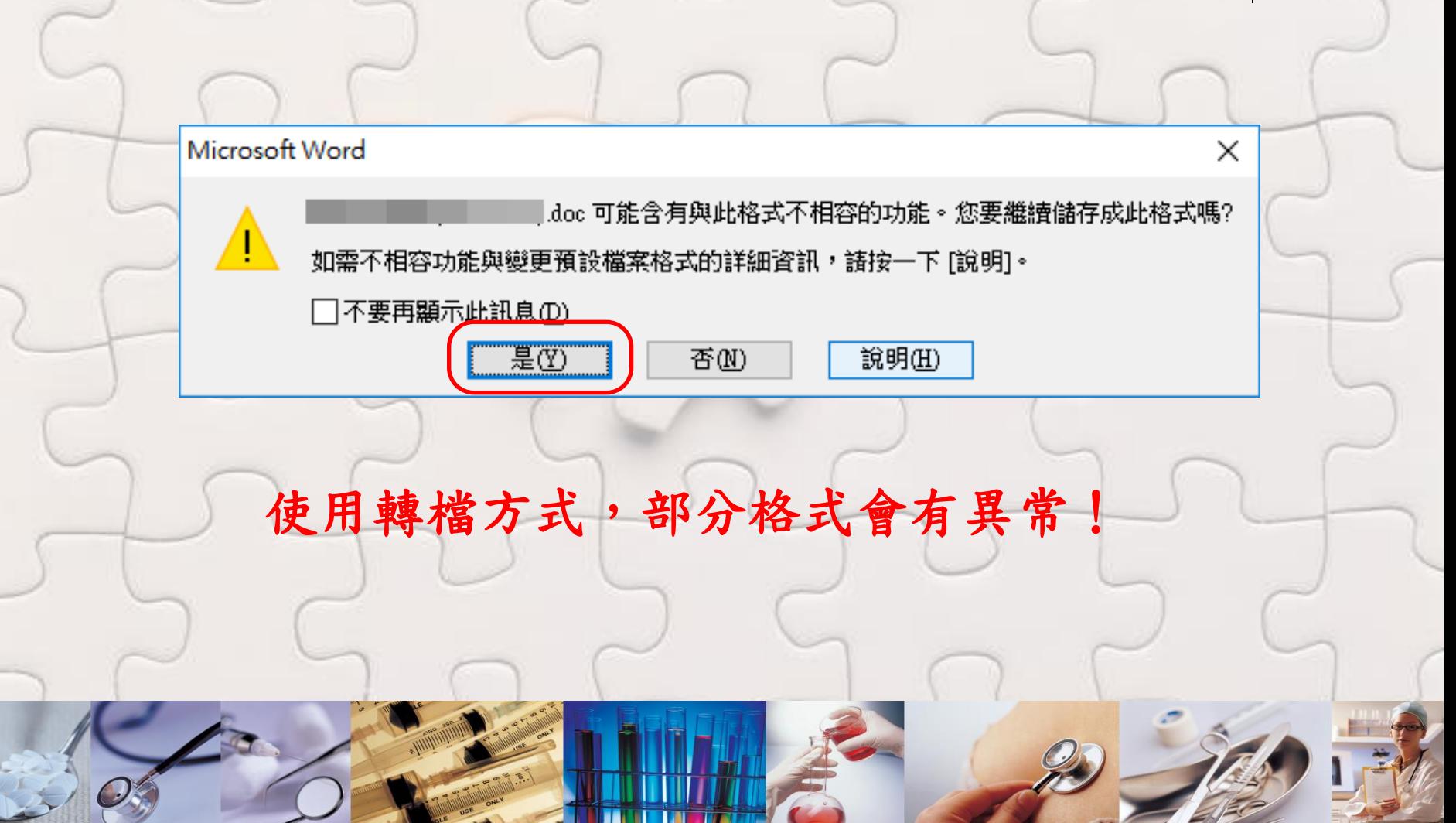

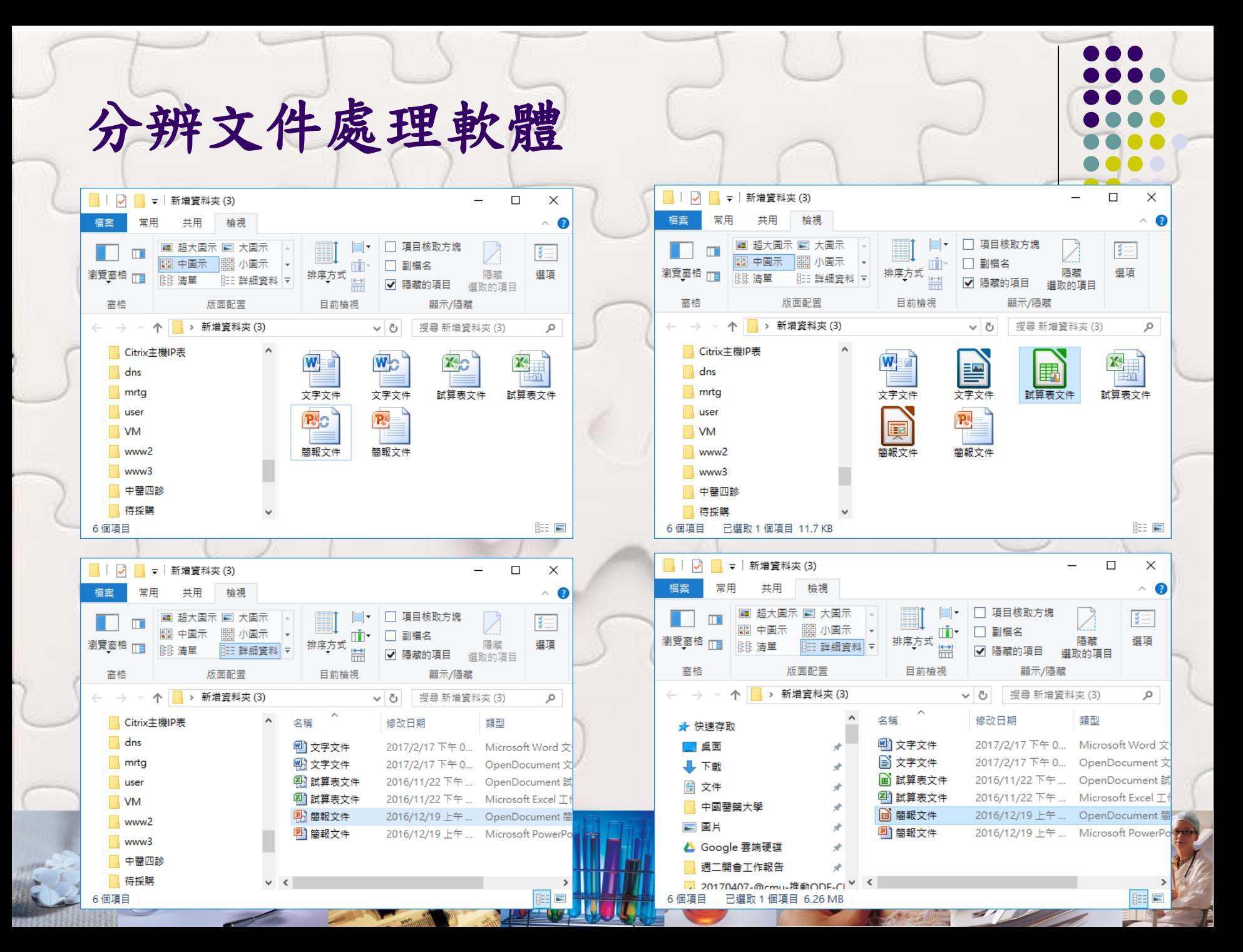

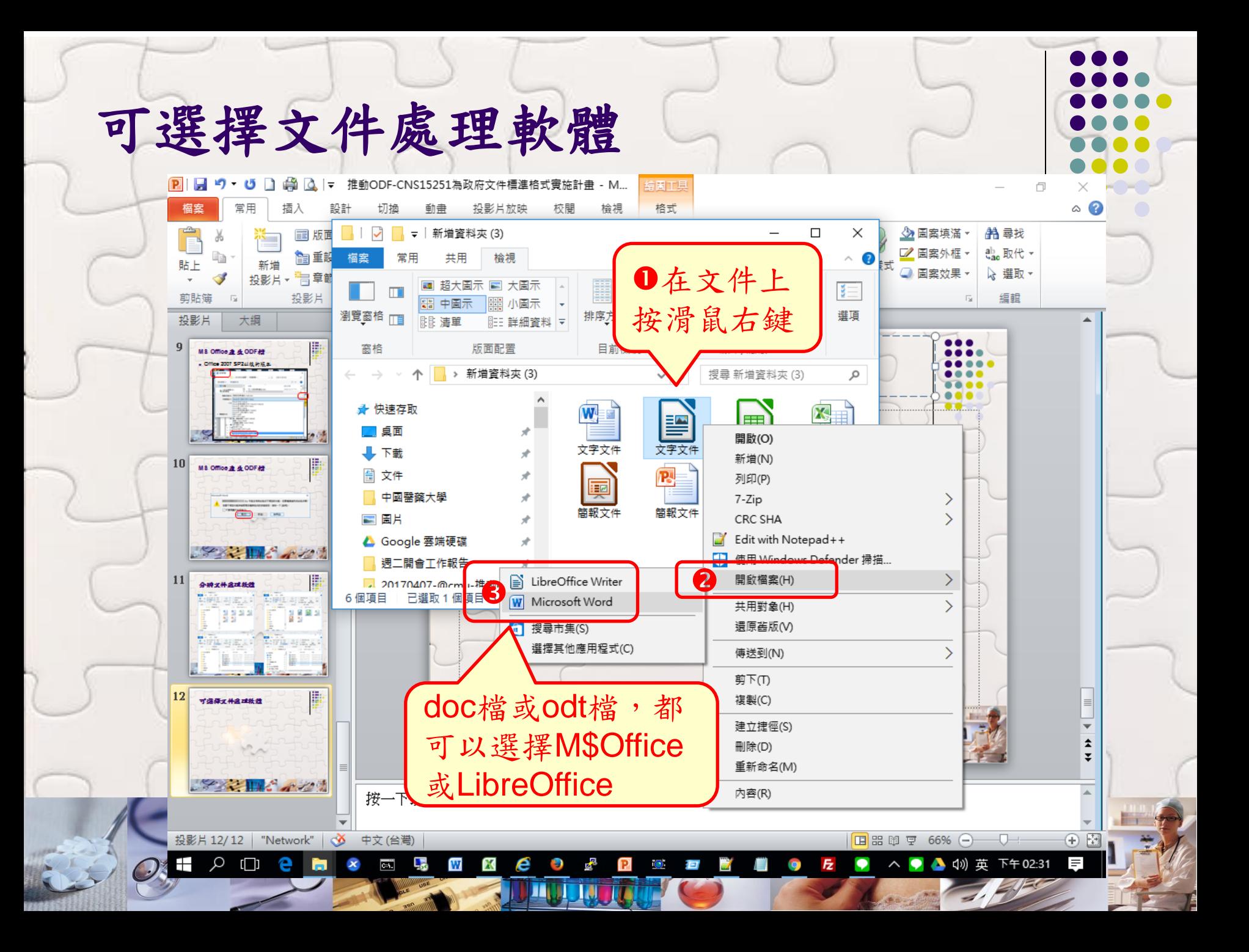

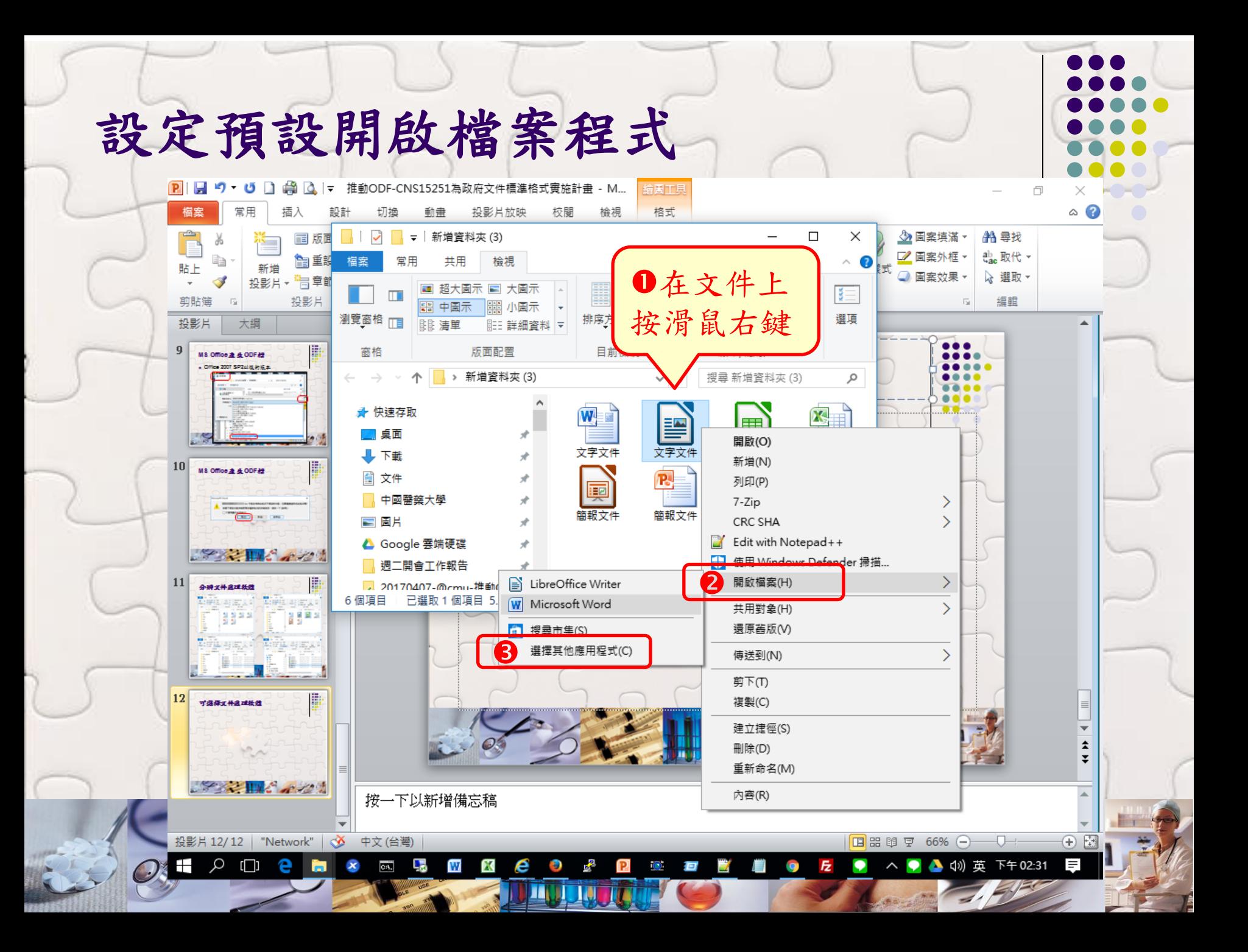

#### 您要如何開啟此檔案?

繼續使用此應用程式

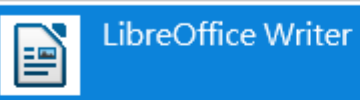

#### 其他選項

â

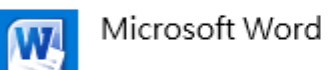

在「市集」中尋找應用程式

#### 更多應用程式 ↓

■ 一律使用此應用程式來開啟.odt 檔案

確定

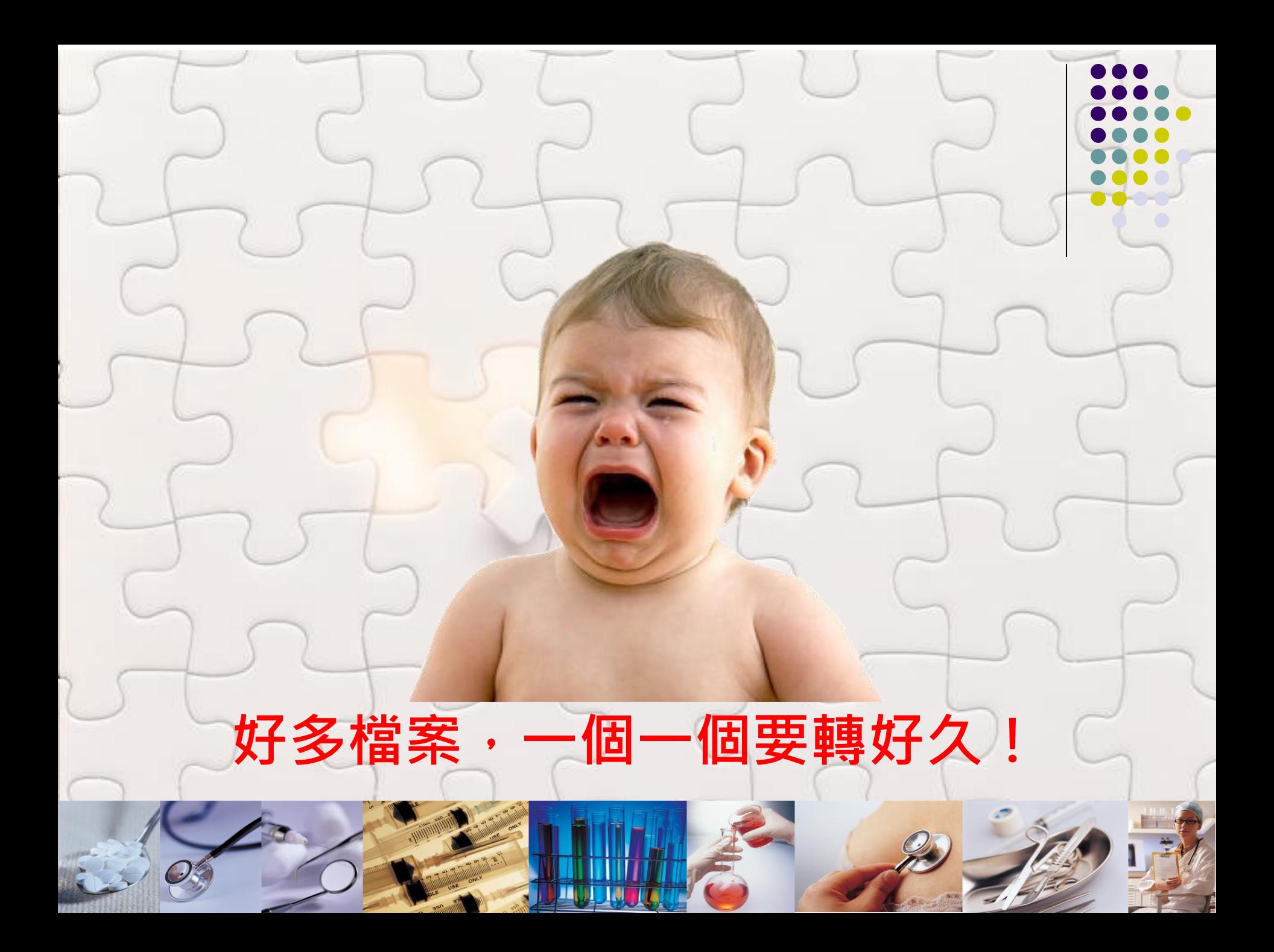

### 大量轉檔功能 **docx→odt**

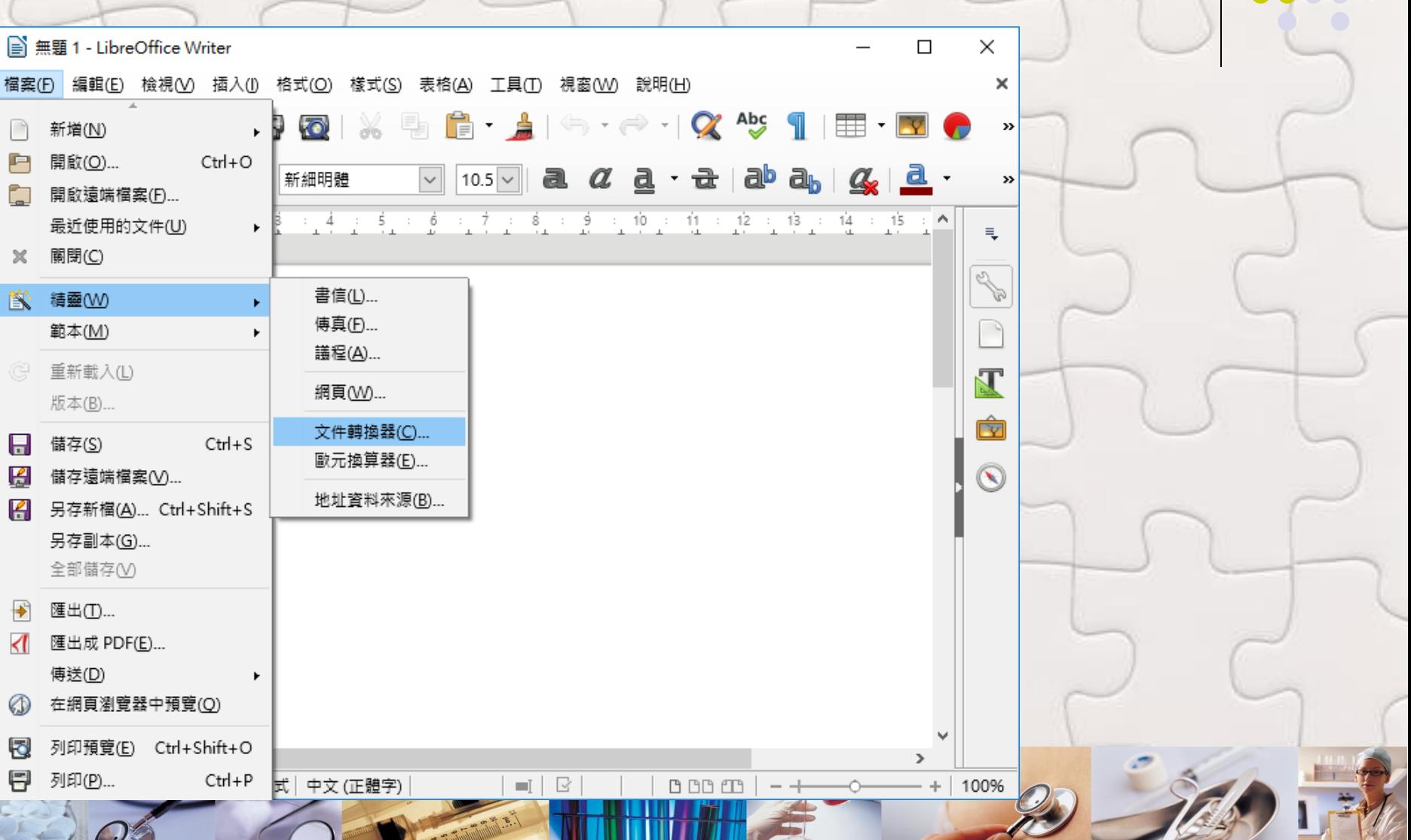

#### 大量轉檔功能 **docx→odt**文件轉換器 × 0101L ■ 無題 1 - LibreOffice Writer **XML** 110101<br>100110 檔案(F) 編輯(E) 檢視(V) 插入(I) 格式(O) 樣式(S) 表格(A) 工具(T) 視窗(W) 說 本精靈可將傳統格式文件轉換為辦公應用程式的開放文件格式 (ODF)。 **to** | ※ 事 fi - A  $\leftarrow$   $\leftarrow$  $\Box$ 新増(N) 請選擇要轉換的文件類型: è 開啟(O)... Ctrl+O 新細明體  $10.5 \times$ a  $\alpha$ a Microsoft Office(I) g 開啟遠端檔案(F)... □ Word 文件(J) □ Excel 文件(K)  $\pm$  4  $\pm$  5  $\pm$  6  $\pm$  7  $\pm$  8  $\pm$  9  $\pm$  10 最近使用的文件(U) нË □ PowerPoint/Publisher 文件(L) ※ 關閉(C) 書信(L)... **图 精靈(W)** 傅真(F)... 範本(M) 議程(A)... (C) 重新載入(L) 網頁(W)... 版本(B)... 文件轉換器(C)... □ 製作記錄檔案(O)  $\Box$  $Ctrl + S$ 儲存(S) 歐元換算器(E)... H 儲存遠端檔案(Ⅴ)... 取消(C) 說明(H) << 返回(B) 繼續(X) >> 地址資料來源(B)... 图 另存新檔(A)... Ctrl+Shift+S 另存副本(G)... 全部儲存(V)  $\rightarrow$ 匯出(T)... √ 匯出成 PDF(E)... 傅送(D) 在網頁瀏覽器中預覽(Q) Ø. 列印預覽(E) Ctrl+Shift+O 悶  $\mathbf{r}$ F 列印(P)... Ctrl+P 式 中文 (正體字)  $+$  100%  $=$ [ × 0 BB 1B

# 大量轉檔功能 **docx→odt**

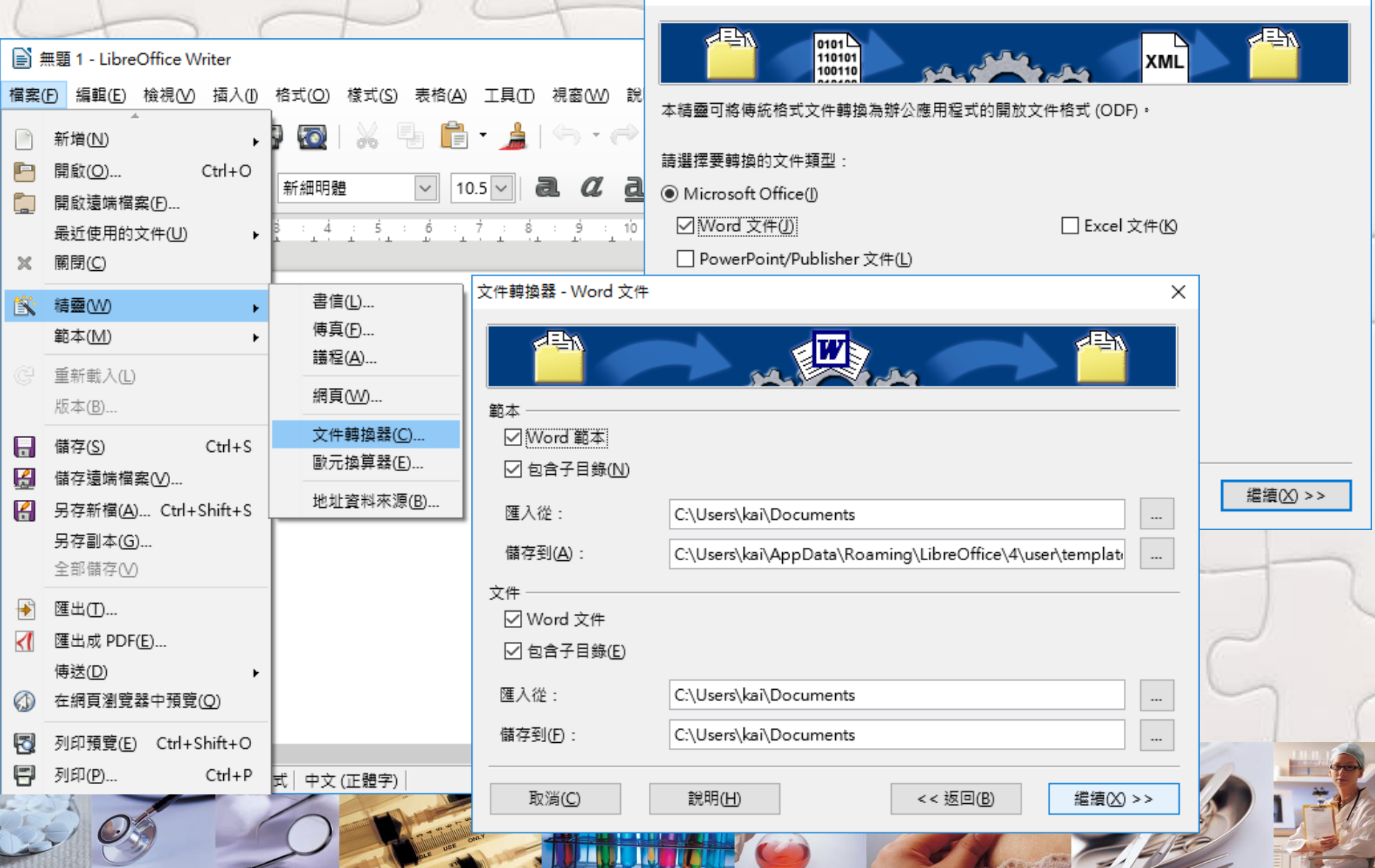

 $\times$ 

 與政府、學校間資料交換務必採用ODF格式 檢視單位網頁,可編輯文件應為ODF格式 ● 建議安裝LibreOffice